# Online Perception Experiments

How to set up a web server on Mac

Na-Young Ryu University of Toronto July 11, 2018

#### **Overall procedure** Setting up a web server Creating an account Uploading a JsPsych and a Jquery Editing a file with a code editor Apache Web Server PHP Filezilla FTP application  $\blacksquare$  Atom code editor Server Administration **Client Operation**

1. Introduction to an Apache web server

- Apache is a free and open-source cross-platform web server.
- Configuring an Apache web server takes a long time.
- Your Mac comes equipped with an Apache web server software.

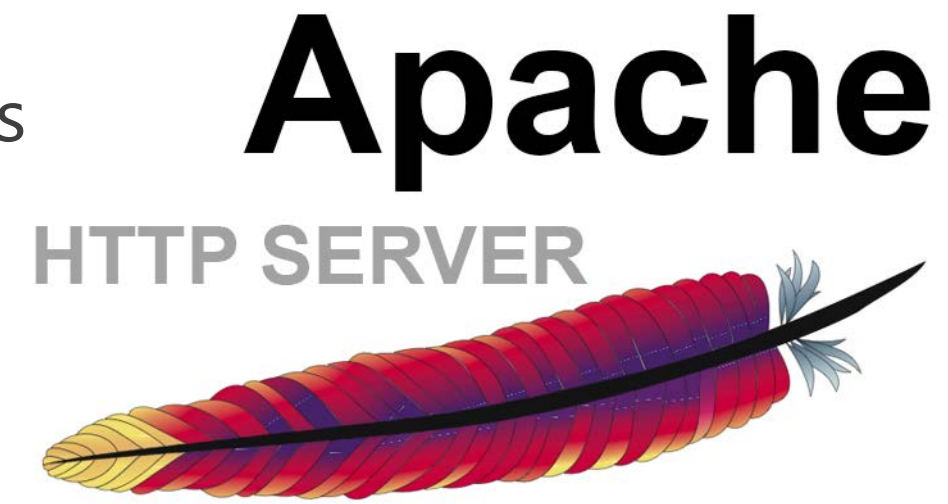

- 2. Introduction to PHP
- Acronym for PHP: Hypertext Preprocessor
- A server-side scripting language designed for Web development
- Can be embedded into HTML
- Is executed on the server but HTML and Javascript are executed on the client
- Your Mac comes equipped with a PHP

## 3. Checking an Apache version and a PHP version

```
\hat{ } hskwon — ssh phonlab@142.1.108.117 — 80×24
\bullet ( ) ( )
[cfl-d25kn2x4dnml:~ phonlab$ <mark>sudo apachectl -v</mark>
Server version: Apache/2.4.16 (Unix)
Server built: Jul 22 2015 21:03:09
[cfl-d25kn2x4dnml:~ phonlab$ <mark>sudo php -v</mark>
PHP 5.5.38 (cli) (built: Mar 30 2017 12:11:07)
Copyright (c) 1997-2015 The PHP Group
Zend Engine v2.5.0, Copyright (c) 1998-2015 Zend Technologies
[cfl-d25kn2x4dnml:~ phonlab$
```
#### 4. Execute an Apache web server

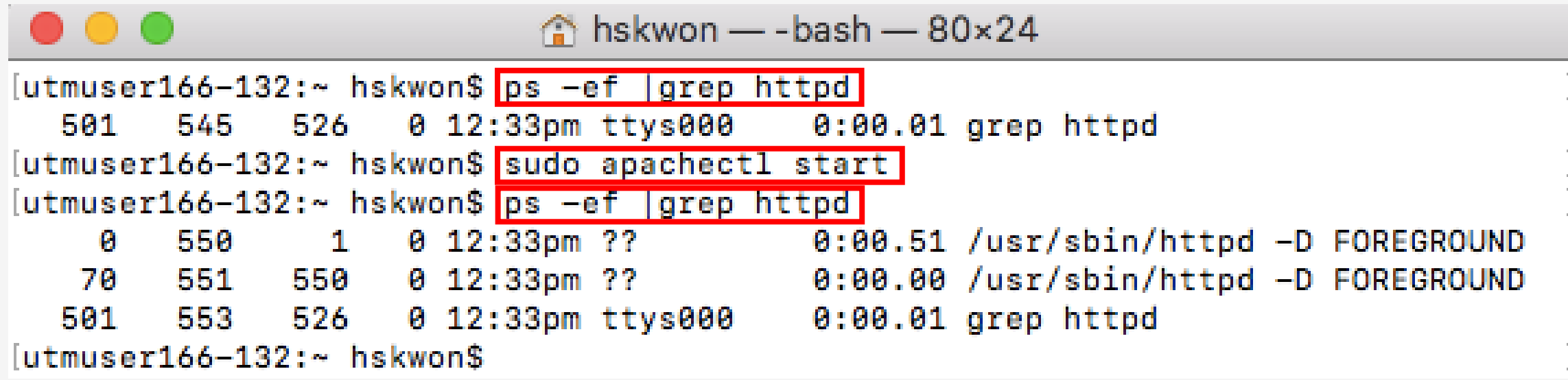

Checking whether an Apache web server is running: ps –ef |grep httpd

Execute an Apache web server: sudo apachectl start

Checking again whether an Apache web server is running: ps –ef |grep httpd

## 5. Checking whether an Apache web server is working

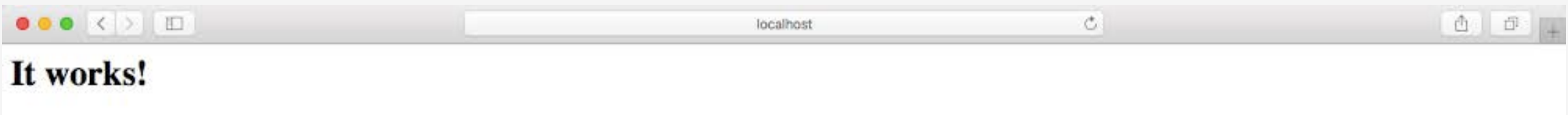

Just type [http://localhost](http://localhost/) on URL bar.

6. Modifying configuration files of Apache

• Modifying /etc/apache2/httpd.conf: uncomment 3 lines #LoadModule userdir\_module libexec/apache2/mod\_userdir.so #LoadModule php5\_module libexec/apache2/libphp5.so #Include /private/etc/apache2/extra/httpd-userdir.conf  $\rightarrow$ 

LoadModule userdir\_module libexec/apache2/mod\_userdir.so LoadModule php5\_module libexec/apache2/libphp5.so Include /private/etc/apache2/extra/httpd-userdir.conf

6. Modifying configuration files of Apache

• Modifying /etc/apache2/extra/httpd-userdir.conf: uncomment #Include /private/etc/apache2/users/\*.conf  $\rightarrow$ 

Include /private/etc/apache2/users/\*.conf

7. Creating a configuration file of Apache

• Creating /etc/apache2/users/username.conf and insert the following lines

<Directory "/Users/username/Sites/"> Options Indexes MultiViews AllowOverride None Require all granted </Directory>

8. Creating a directory, Sites, in home directory

- mkdir ~/Sites
- 9. Restart an Apache web server
- sudo apachectl restart

10. Creating test.html in /Users/username/Sites

• Insert following lines

```
<!DOCTYPE html>
<html>
<body>
<p style="font-size:200%"> Hello World! </p>
</body>
</html>
```
## 11. Testing a web server of each user

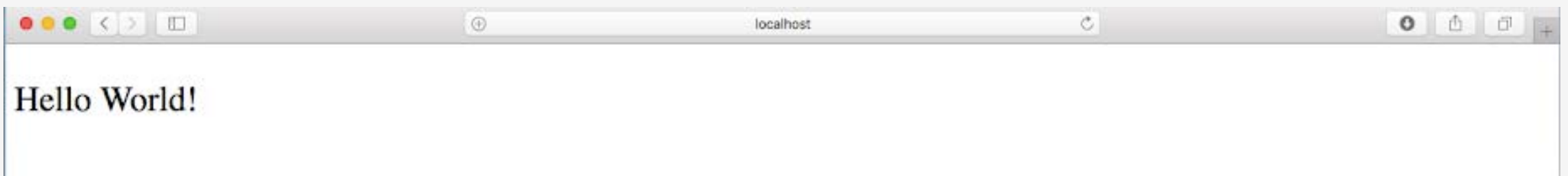

Just type <http://localhost/>~username/test.html on URL bar.